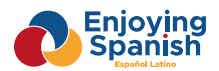

# **2. To clarify doubts and technical issues**

when you study and do written exercises within the web Enjoying Spanish

## **Contents**

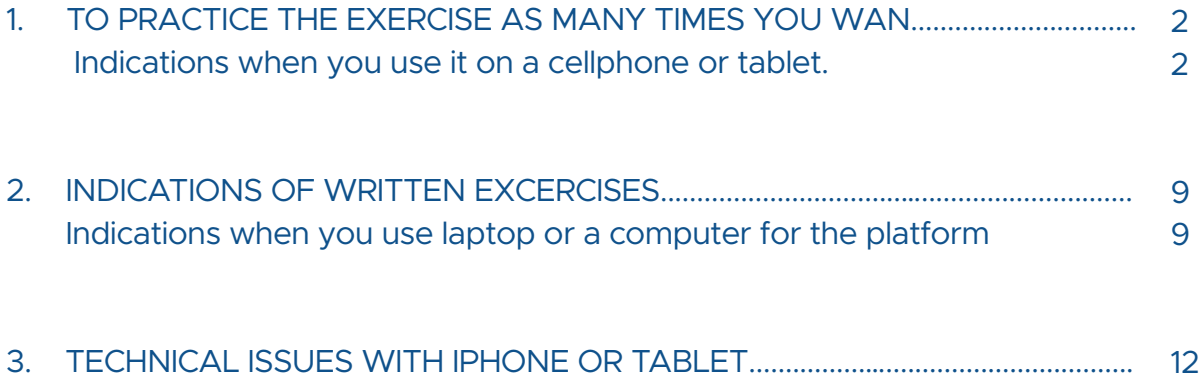

# 1. TO PRACTICE THE EXERCISE AS MANY TIMES YOU WANT Indications when you use it on a cellphone or tablet.

\*In every written exercices sections if you write something wrong or want to practice, you will have to make a **refresh** every time you want to make the same exercice.

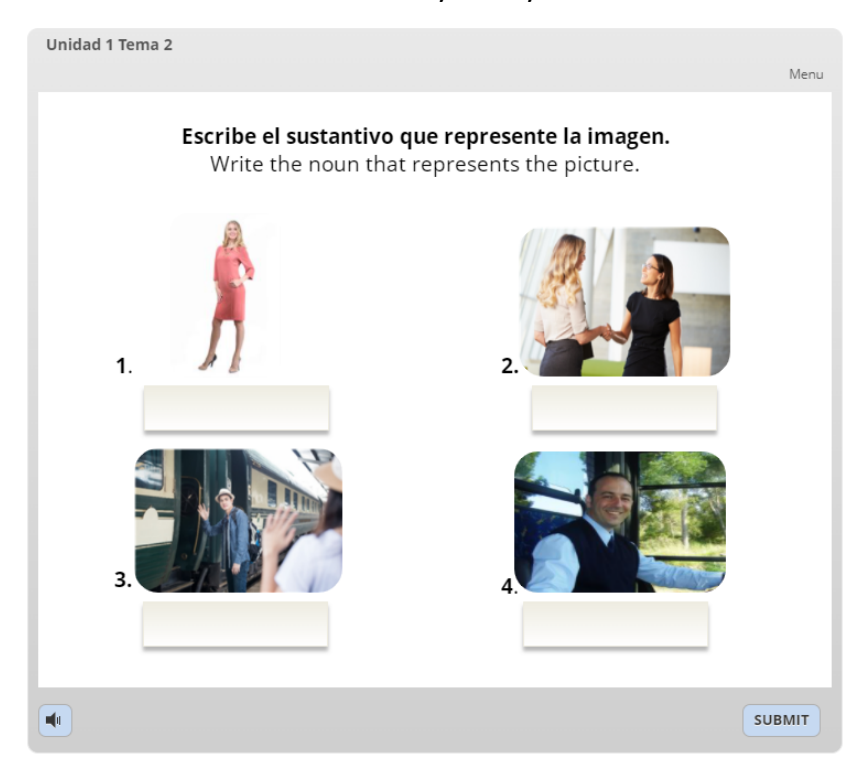

**1.1** Follow the instructions and when you finish click in **SUBMIT**

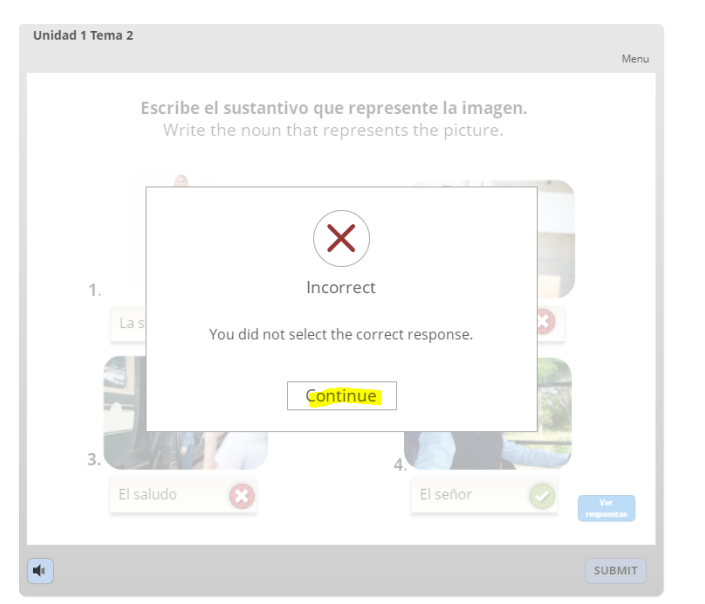

**1.2** Either you got it wrong or right, click in **Continue**

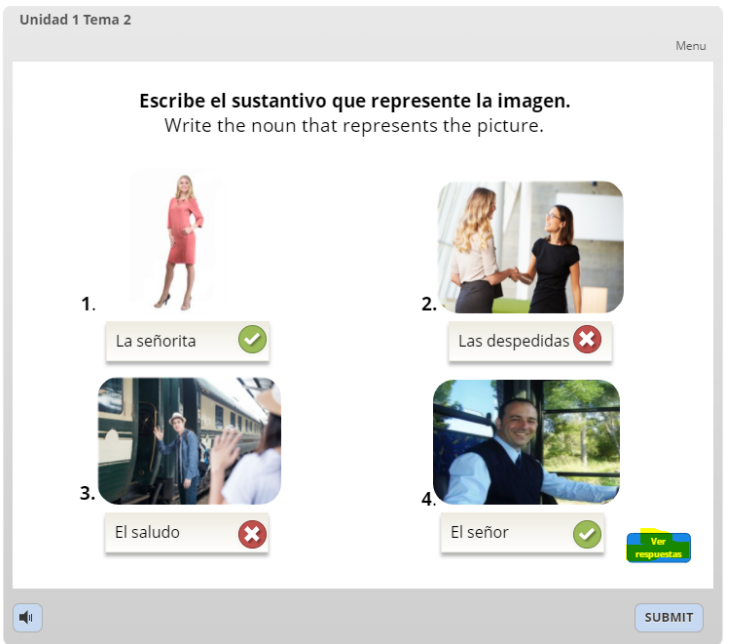

#### **1.3** Click in see answers.

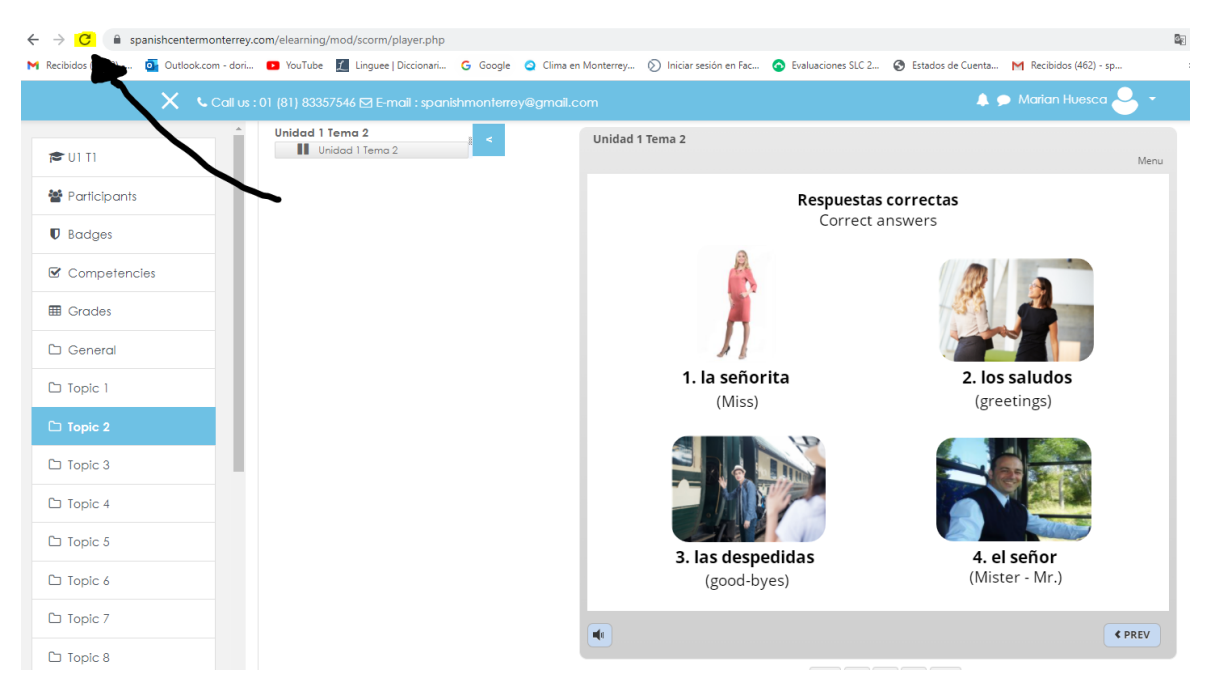

**1.4** Now that you see the correct answers you must click in the half circle it's underline with yellow and point it out with an arrow to make the refresh. Your previews answers will be deleted and now you can star again.

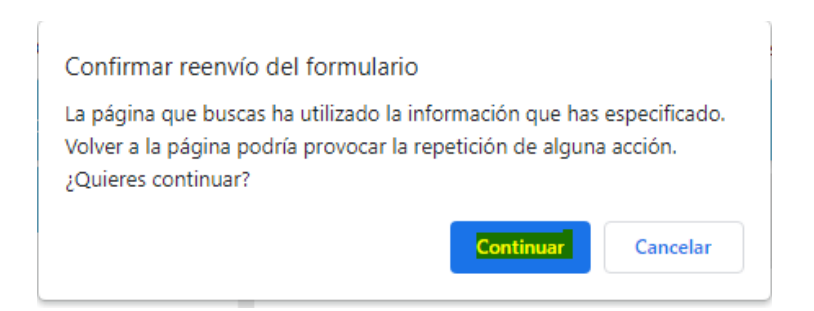

**1.5** In case when you click on refresh and a dialog box shows, click in **Continue.**

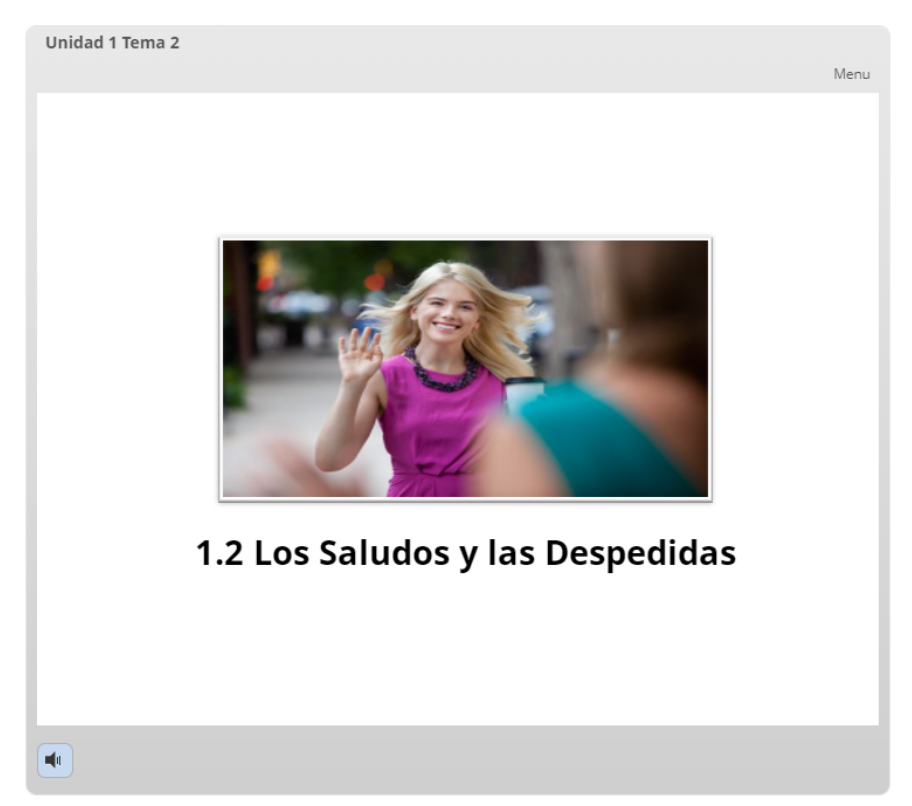

**1.6** As you can see it will bring you back to the beginning.

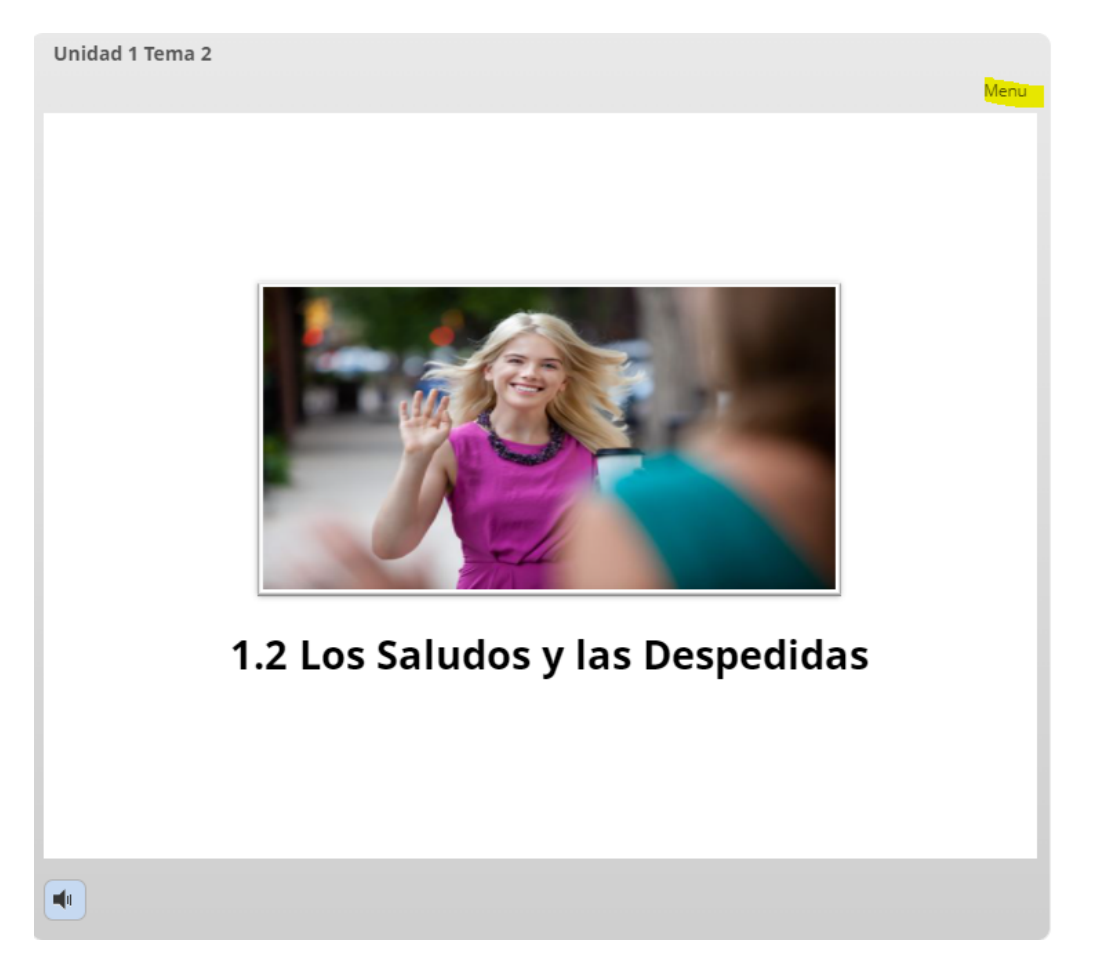

**1.7** Also, you can access the menu directly from **Menu** the underline in yellow that is in the picture.

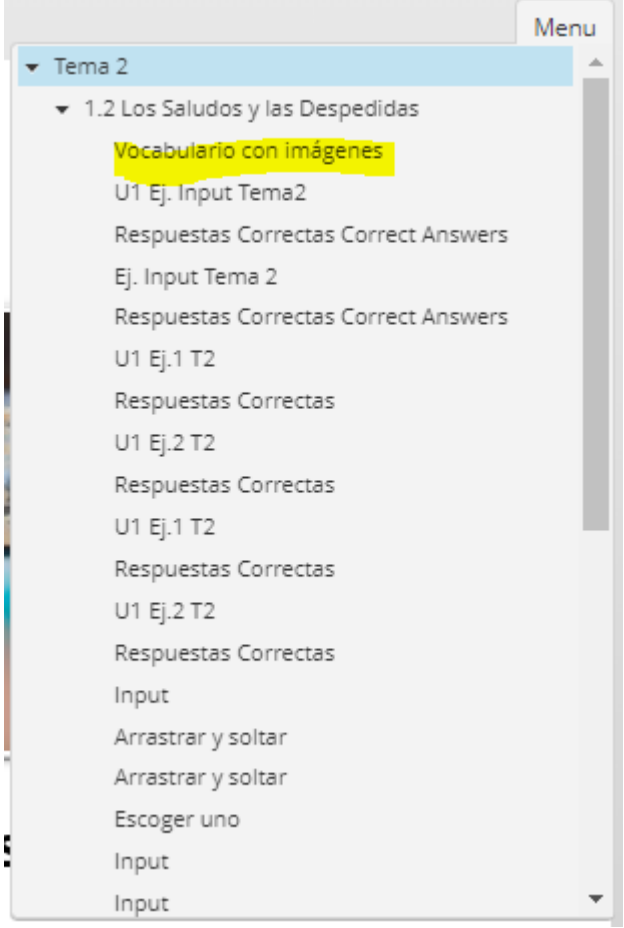

**1.8** Depending on the topic you where or want to be, click on it.

In this case I click on Vocabulary with images.

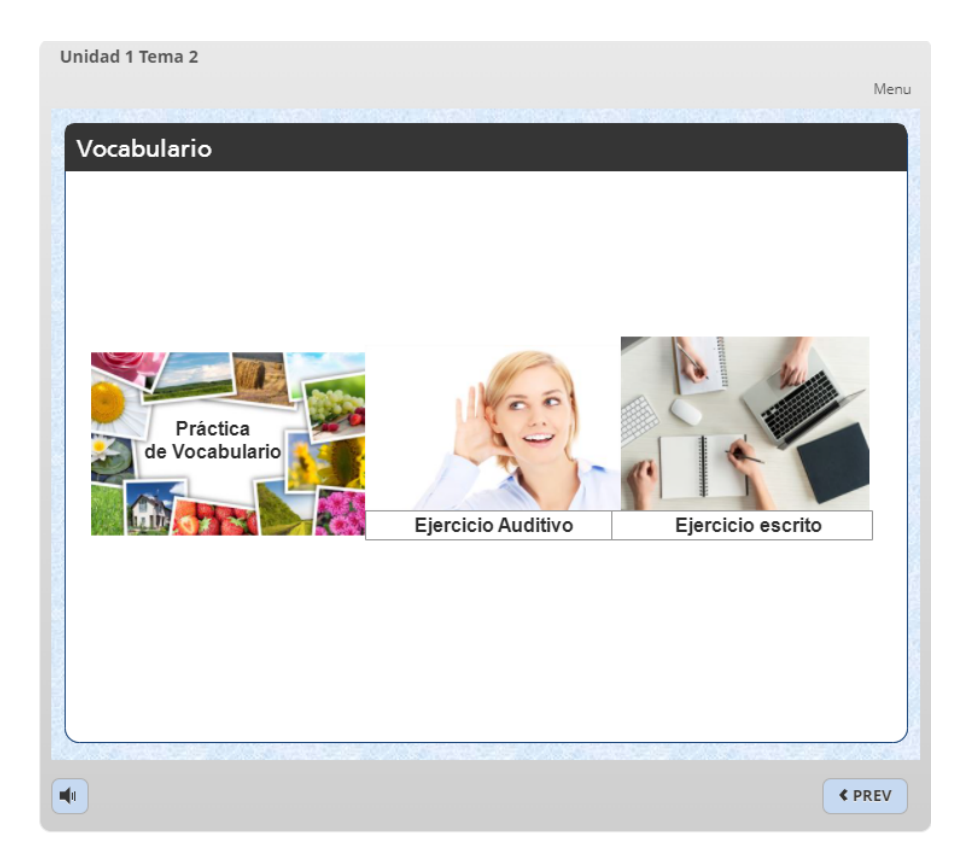

1.9 I'm about to begin again.

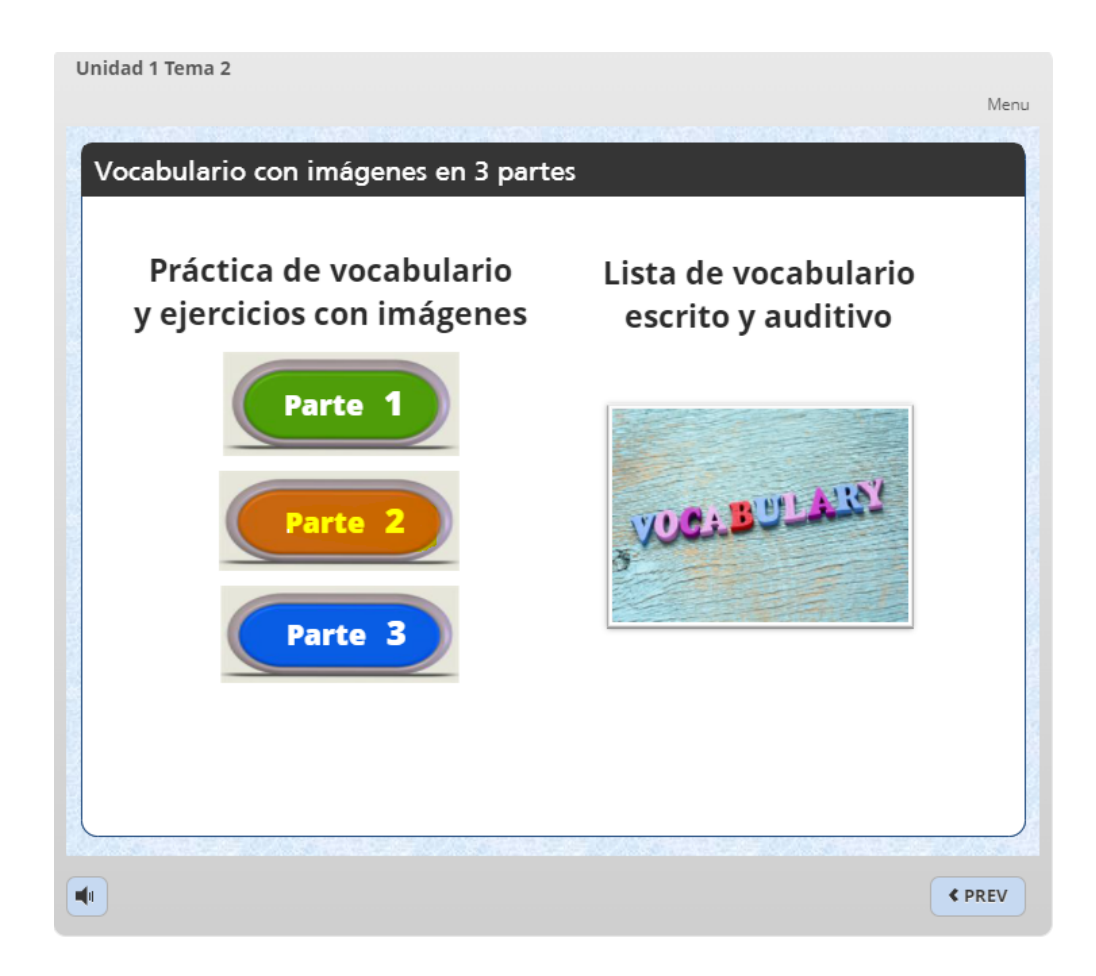

# 2. INDICATIONS OF WRITTEN EXCERCISES

### Indications when you use laptop or a computer for the platform

When you write the answers in the written exercises you must NOT pass a space after you wrote the answer and continuing with the following answers because if you pass a space after writing a word, this word will be automatically wrong when you click in submit.

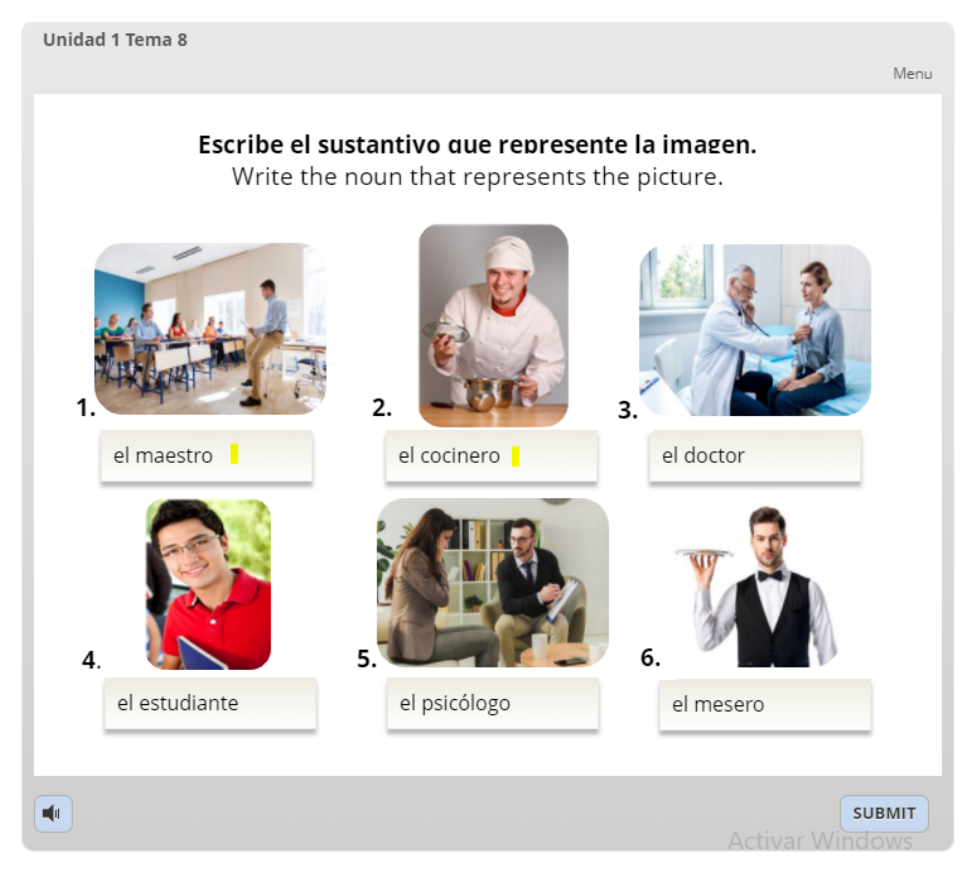

**2.1** Complete the exercise and **DO not** leave a space after writing your answer.

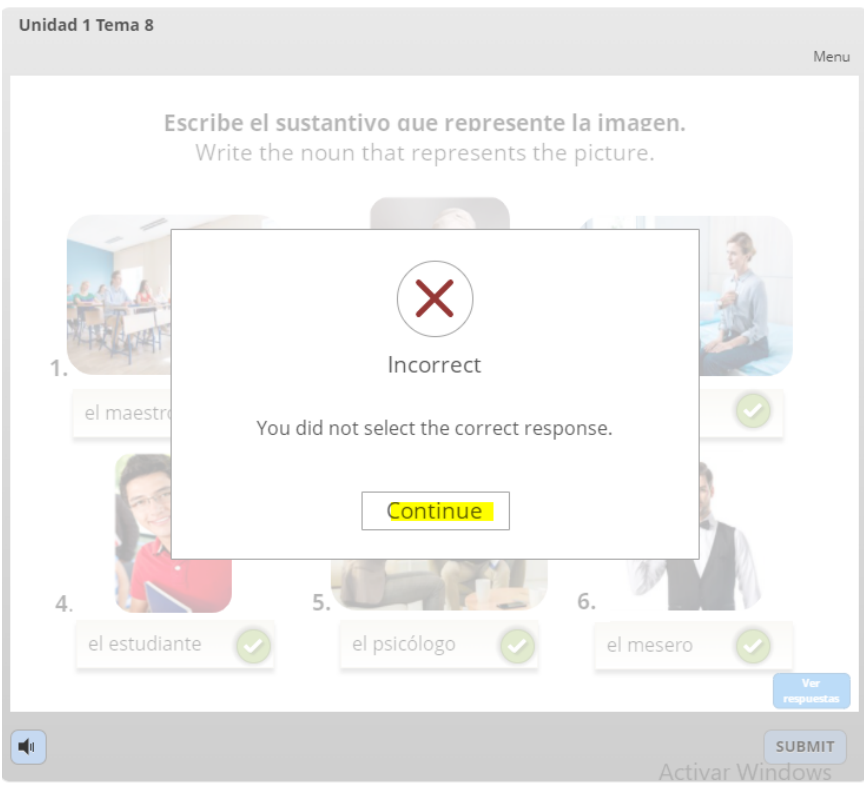

**2.2** Click in **Continue**

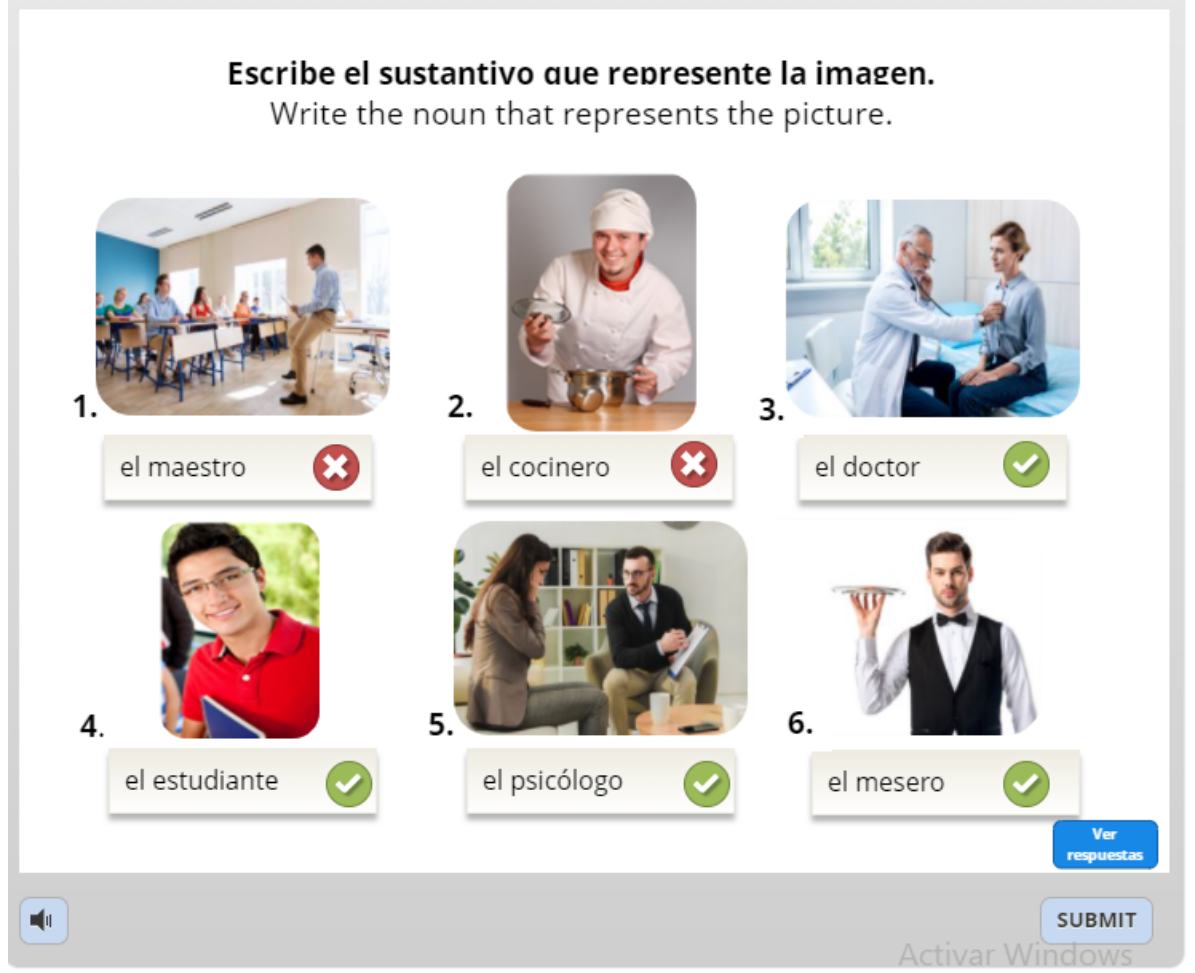

**2.3** As you can see the answers are correct except the number 1 and two because I left a space after writing "El maestro "and "El cocinero "instead of "El maestro" and "El cocinero"

Menu

## 3. TECHNICAL ISSUES WITH IPHONE OR TABLET

#### **VIDEOS**

**Tutorials when you want to use a cellphone and tablet - space blank**

<https://youtu.be/PWFIA0stefA>

**Tutorials when you want to use a cellphone and tablet - Keyword** <https://youtu.be/QCEaU0-J-EE>